11-10-15

Ctrl + Alt + ? will show you how to obtain all shortcuts on a Google Chromebook. In order to reference shortcuts at any time, start with Ctrl + Alt + ? and then press either Ctrl, Shift, or Alt to find the shortcut you need.

Example 1:

Press Ctrl +  $Alt + ?$ 

Then, holding Ctl down will show you the shortcuts available with the Ctrl key. An example is Ctrl + Z will undo your last action.

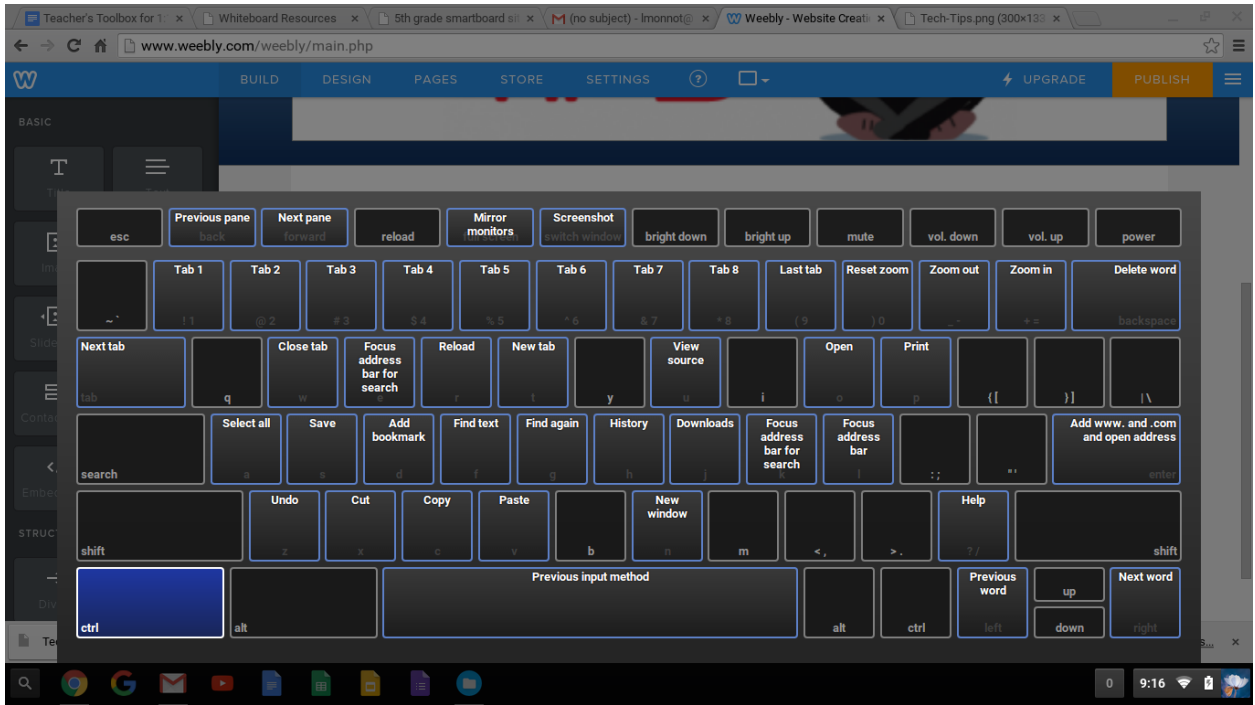

Example 2:

Press Ctl +t Alt + ?

Then, hold Alt down to see the shortcuts available with the Alt key.

Once you see the keyboard shortcuts appear on your screen, you should see F6 is decrease screen brightness.